# Symantec<sup>™</sup> Protection Center 2.0 Release Update 1 Release Notes

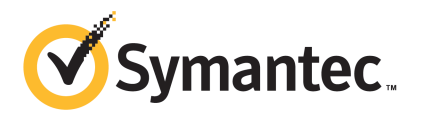

## Symantec™ Protection Center 2.0 Release Update 1 Release Notes

The software described in this book is furnished under a license agreement and may be used only in accordance with the terms of the agreement.

Update: 18 October 2011

#### Legal Notice

Copyright © 2011 Symantec Corporation. All rights reserved.

Symantec and the Symantec Logo are trademarks or registered trademarks of Symantec Corporation or its affiliates in the U.S. and other countries. Other names may be trademarks of their respective owners.

The product described in this document is distributed under licenses restricting its use, copying, distribution, and decompilation/reverse engineering. No part of this document may be reproduced in any form by any means without prior written authorization of Symantec Corporation and its licensors, if any.

THEDOCUMENTATIONISPROVIDED"ASIS"ANDALLEXPRESSORIMPLIEDCONDITIONS, REPRESENTATIONS AND WARRANTIES, INCLUDING ANY IMPLIED WARRANTY OF MERCHANTABILITY, FITNESS FOR A PARTICULAR PURPOSE OR NON-INFRINGEMENT, ARE DISCLAIMED, EXCEPT TO THE EXTENT THAT SUCH DISCLAIMERS ARE HELD TO BELEGALLYINVALID.SYMANTECCORPORATIONSHALLNOTBELIABLEFORINCIDENTAL OR CONSEQUENTIAL DAMAGES IN CONNECTION WITH THE FURNISHING, PERFORMANCE, OR USE OF THIS DOCUMENTATION. THE INFORMATION CONTAINED IN THIS DOCUMENTATION IS SUBJECT TO CHANGE WITHOUT NOTICE.

The Licensed Software and Documentation are deemed to be commercial computer software as defined in FAR 12.212 and subject to restricted rights as defined in FAR Section 52.227-19 "Commercial Computer Software - Restricted Rights" and DFARS 227.7202, "Rights in Commercial Computer Software or Commercial Computer Software Documentation", as applicable, and any successor regulations. Any use, modification, reproduction release, performance, display or disclosure ofthe Licensed Software and Documentation by the U.S. Government shall be solely in accordance with the terms of this Agreement.

Symantec Corporation 350 Ellis Street Mountain View, CA 94043

<http://www.symantec.com>

# Protection Center 2.0 RU1 Release Notes

This document includes the following topics:

- [Protection](#page-2-0) Center overview
- [What's](#page-2-1) new
- Appliance creation and [deployment](#page-3-0)
- Migration to [Protection](#page-3-1) Center 2.0 Release Update 1
- [Known](#page-4-0) issues
- <span id="page-2-0"></span>[Resolved](#page-7-0) issues
- Where to get more [information](#page-8-0)

#### Protection Center overview

<span id="page-2-1"></span>Protection Center is a centralized security management application. It enables organizations to identify emerging threats, prioritize tasks, and accelerate time to protection based on relevant actionable intelligence. Protection Center uses a combination of process automation and security intelligence to enable users to remediate incidents and proactively protect key systems and information assets. Protection Center incorporates early warning notifications from the Symantec Global Intelligence Network, which is one of the world's largest commercial cyber intelligence communities.

#### What's new

The following new features have been added to Protection Center 2.0 RU1:

- Support for integration with Symantec Web Gateway 9.5 (and later) The integration of Web Gateway with Protection Center lets Protection Center users access the Web Gateway console through the Protection Center console. After users access the Web Gateway console, they can block Internet applications by category and block selected Web sites. They can also display reports, configure alerts, and quarantine infected computers.In addition, after they access theWeb Gateway console, users can inspect SSL-encrypted Internet traffic and perform other tasks.
- Support for integration with Symantec Critical System Protection 5.2.8 (and later)

The integration of Critical System Protection with Protection Center lets Protection Center users access the Critical System Protection console through the Protection Center console.

<span id="page-3-0"></span>Critical System Protection provides users proactive, host-based security against zero-day attacks and protects against buffer overflow and memory-based attacks.In addition, Critical System Protection helps users maintain compliance with security policies by providing them granular control over programs and data.

#### Appliance creation and deployment

<span id="page-3-1"></span>Protection Center is an appliance that you create and deploy into your network to help you manage your security. You can create a Protection Center appliance on a physical computer or a virtual computer. Regardless of the type of computer you choose, you can use the Protection Center Appliance Creator program to help you create the appliance. This program is provided on the Protection Center Appliance Creator ISO. After you create the appliance and deploy it into your network, you are ready to use Protection Center. For information on Protection Center appliance creation and deployment, refer to *Symantec Protection Center Getting Started Guide*.

# Migration to Protection Center 2.0 Release Update 1

If you are using Protection Center 2.0, you can migrate to 2.0 Release Update 1 by installing Protection Center 2.0 RU1 Update. If the LiveUpdate feature in Protection Center is enabled, you can install the update from the software update management page in the Protection Center console. If the LiveUpdate feature is disabled, you can manually download and install the update. For information on installing updates, see the topics about software updates in *Symantec Protection Center User Guide*.

<span id="page-4-0"></span>Symantec highly recommends that you install this update as soon as possible. This update fixes several issues in Protection Center, which are described in the Resolved Issues section of these release notes.

## Known issues

The following table identifies known issues in this release:

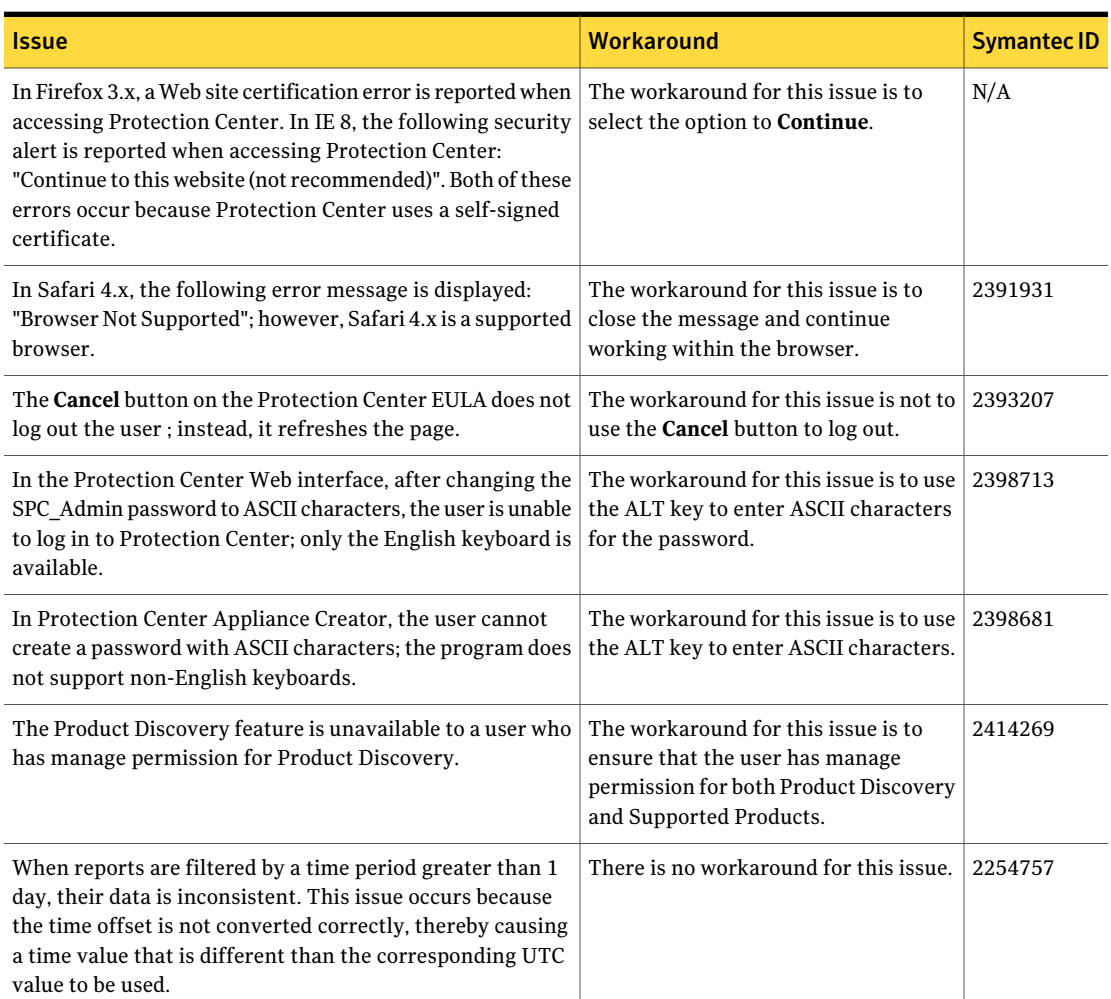

Table 1-1 Known issues

Table 1-1 Known issues *(continued)*

| <i><u><b>Issue</b></u></i>                                                                                                    | <b>Workaround</b>                                                                                                    | <b>Symantec ID</b>           |
|----------------------------------------------------------------------------------------------------|----------------------------------------------------------------------------------------------------|------------------------------|
| When a user runs a workflow, the Workflow Status page<br>does not always display an updated percentage complete;<br>this can occur even when the workflow has completed<br>successfully.                                                                       | There is no workaround for this issue.                                                                                               | 2210005                      |
| Malware numbers in the Symantec Messaging Gateway<br>reports do not match the malware numbers in the Protection<br>Center reports. This issue occurs because an event<br>containing multiple threats is not correlated properly with<br>the virus names field. | There is no workaround for this issue.                                                                                               | 2312644<br><b>TECH166205</b> |
| Symantec Data Loss Prevention cannot integrate with<br>Protection Center when the Data Loss Prevention certificate<br>is signed by a third-party CA that is not in the Protection<br>Center trust store.                                                       | There is no workaround for this issue.                                                                                               | 2395756                      |
| In a LiveUpdate session, an update that follows a Windows<br>update can fail.                                                                                                    | The workaround for this issue is to<br>manually install the failed update.                                                           | 2403094<br><b>TECH166207</b> |
| When LDAP authentication is selected in the Edit User<br>dialog box and the LDAP account name field is left blank,<br>no error message is displayed to indicate that the field<br>requires a value.                                                            | The workaround for this issue is to<br>ensure that the correct value is entered<br>into the LDAP account name field.                 | 2425148                      |
| When using a supported version of Safari on Mac or<br>Windows, single sign-on does not work.                                                                                                    | The workaround for this issue is to<br>enable cookies in the browser.                                                                | 2416180<br><b>TECH166239</b> |
| In the About dialog box of the Protection Center Web<br>interface for integrated products, the EULA is displayed in<br>English only.                                                                                                    | The workaround for this issue is to<br>access the local language EULA directly<br>through the integrated product, where<br>possible. | 2425387                      |
| Selecting an invalid type on the New Support Case page<br>disables the OK button. Subsequently selecting the correct<br>type (.XML) does not enable the <b>OK</b> button.                                                                                      | The workaround for this issue is to<br>close the New Support Case page, and<br>then reopen it and select the correct<br>type.        | 2415530                      |
| In a LiveUpdate session, a 503 error appears as the updates<br>are being applied. This error occurs because IIS is being<br>shut down to apply the updates.                                                                                                    | The workaround for this issue is to<br>allow the LiveUpdate session to<br>continue and not take any action.                          | 2425608                      |
| Protection Center authenticated user accounts cannot run<br>a LiveUpdate session.                                                                                                    | The workaround for this issue is to use<br>the SPC Admin account to run the<br>updates.                                              | 2419247                      |

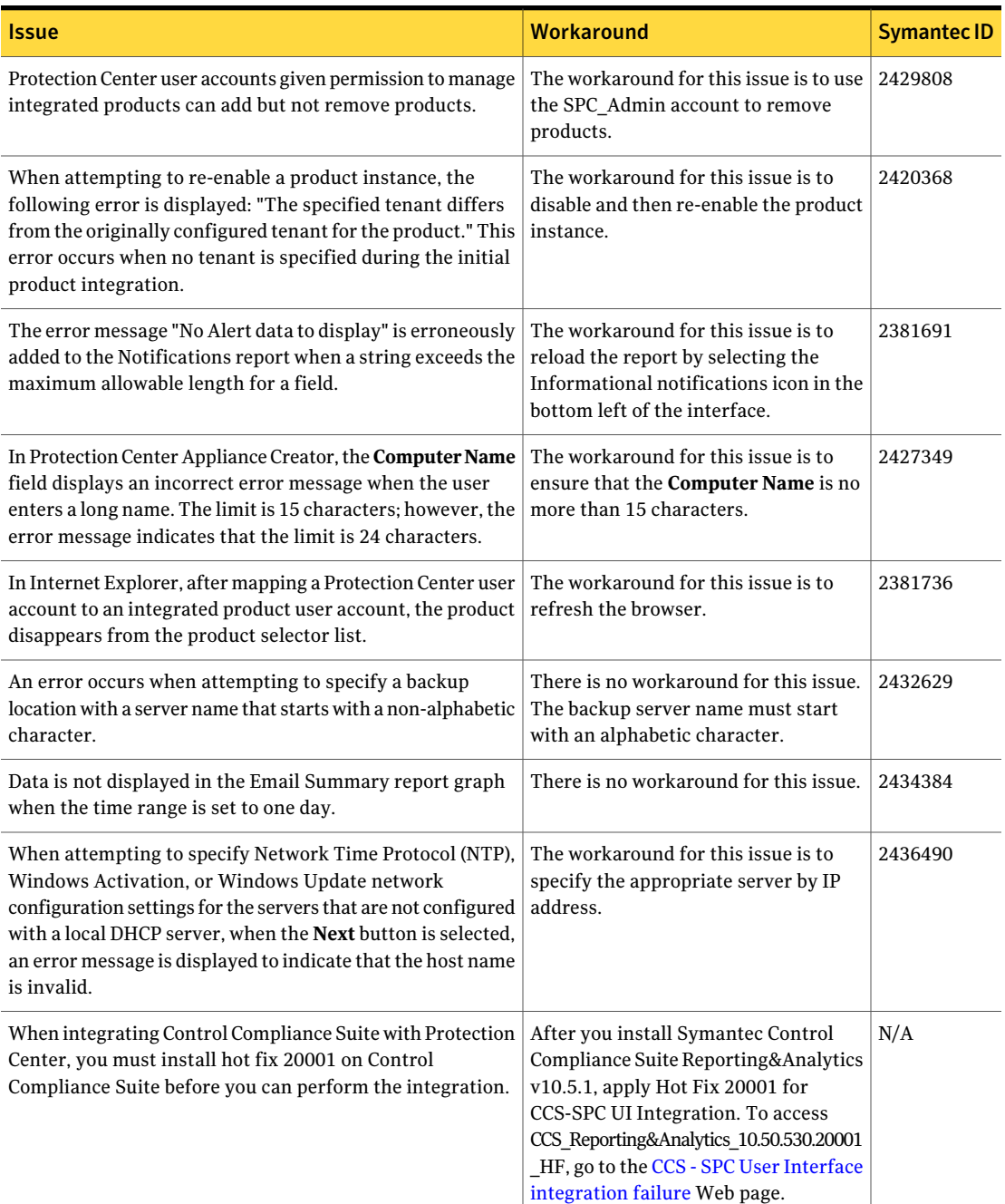

#### Table 1-1 Known issues *(continued)*

#### Table 1-1 Known issues *(continued)*

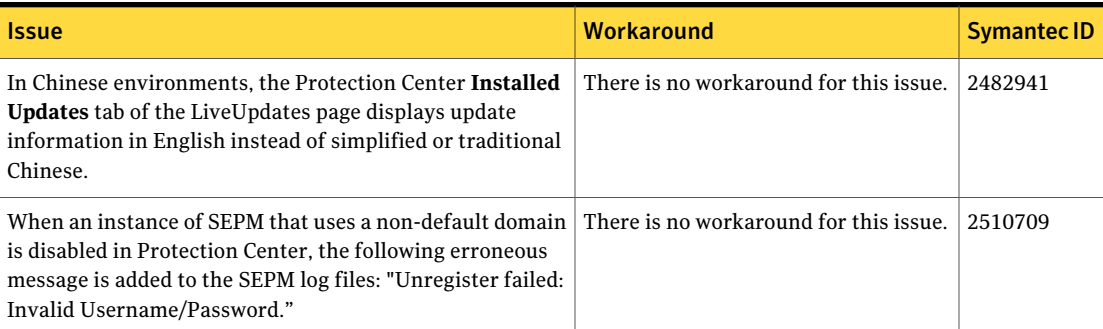

# Resolved issues

<span id="page-7-0"></span>The following table identifies the issues resolved in Protection Center 2.0 RU1.

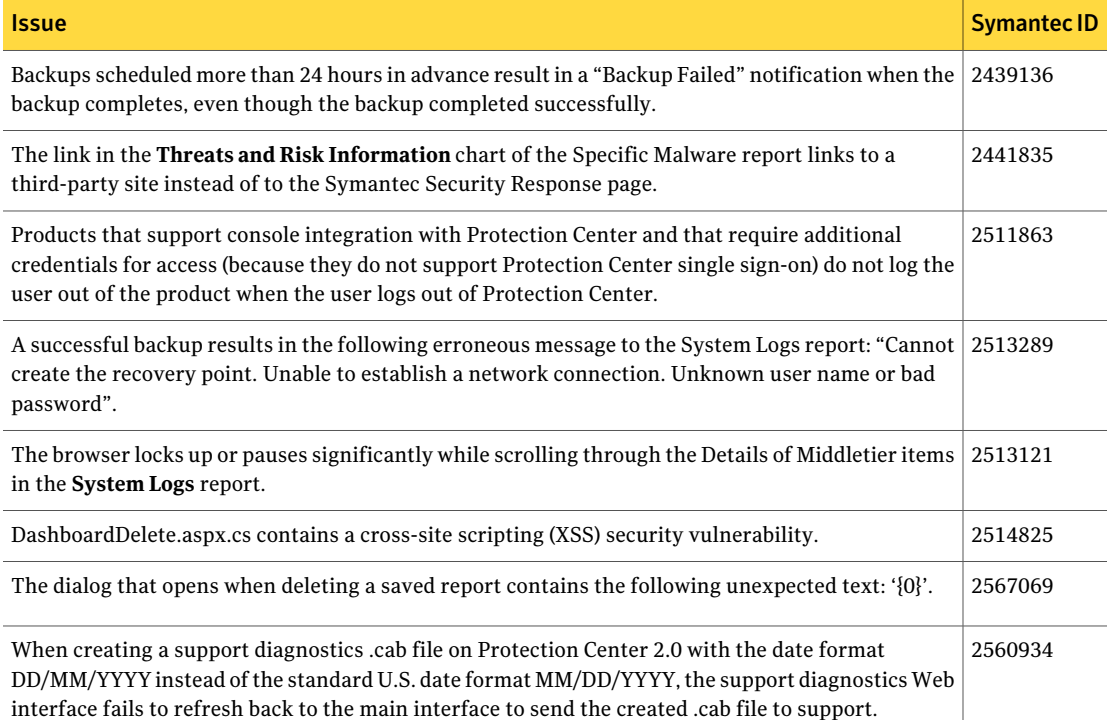

Table 1-2 Resolved issues in Protection Center 2.0 RU1

### Where to get more information

<span id="page-8-0"></span>For more information you can use the following resources:

■ For the high level information about Protection Center, links to documentation and other resources, and a link to the Protection Center Appliance Creator program, which is used to create a Protection Center appliance, see the Protection Center page on the Symantec Web site. The Protection Center page is available at the following URL:

<http://go.symantec.com/protection-center>

■ For the information about the Protection Center requirements and creating and deploying a Protection Center appliance, see the *Symantec Protection Center Getting Started Guide*. This guide is available in PDF format at the following URL:

<http://go.symantec.com/protection-center>

■ For the information about using Protection Center, including technical information and instructions for performing common tasks, see the *Symantec Protection Center User Guide*. This guide is available in PDF format at the following URL:

<http://go.symantec.com/protection-center>

10 | Protection Center 2.0 RU1 Release Notes Where to get more information